# **Boletim Técnico**

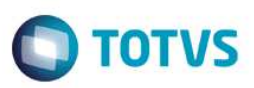

### **Parâmetro MV\_PLBAUCO – Cálculo de Banda para UCO**

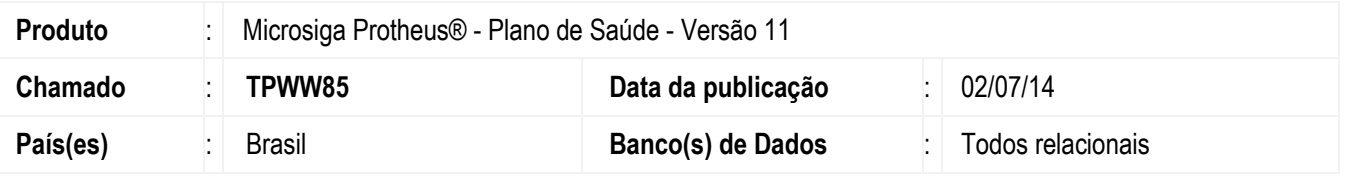

Implementada melhoria com a criação do parâmetro **MV\_PLBAUCO**, para indicar se o sistema utilizará a parametrização de fator de Banda realizada em Alias diferentes da tabela **Parametros Mensais - BFM** no cálculo do valor da **Unidade de Custo Operacional "UCO".** 

#### **Importante**

O sistema utilizará o mesmo Alias utilizado no cálculo do **Porte Procedimentos Médicos "PPM"**.

Para viabilizar essa melhoria, é necessário aplicar o pacote de atualizações (*Patch*) deste chamado.

### **Procedimento para Configuração**

### **CONFIGURAÇÃO DE PARÂMETROS**

1. No **Configurador (SIGACFG)** acesse **Ambientes/Cadastros/Parâmetros (CFGX017)**. Crie o(s) parâmetro(s) a seguir:

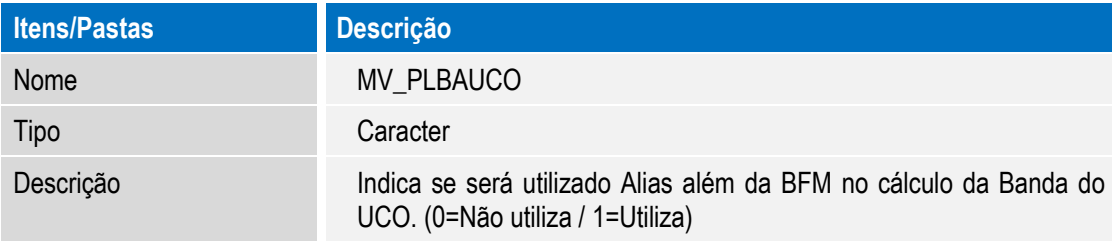

### **Procedimento para Utilização**

- 1. No **Plano de Saúde (SIGAPLS)** acesse **Atualizações/Procedimento /Unid. Medida Saúde (PLSA130).** Selecione a participação **Unidade de Custo Operacional "UCO"**.
- 2. Indique **Sim** no campo **Cons. Banda (BD3\_CONSBD)**.
- 3. Acesse alguma rotina que permita a parametrização de fator de Banda, por exemplo a tabela **BB8 Locais de Rede Atendimento**. Acesse **Atualizações / Rede Atendimento / Rda - Cadastro (PLSA360).**
- 4. Posicione o cursor em uma Rede de Atendimento e clique em **Ações Relacionadas / Complemento.**
- 5. Selecione a aba **Local de Atendimento**.

SIGAPLS – Parâmetro MV\_PLBAUCO – Cálculo de Banda para UCO

**EST** 

# **Boletim Técnico**

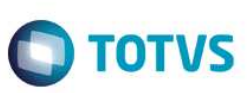

- 6. Clique em um registro e preencha o campo **Banda (BB8\_BANDA).**
- 7. Ao realizar a valoração de alguma guia que tenha um procedimento com a participação **Unidade de Custo Operacional "UCO"**, e o Alias definido para o cálculo seja a tabela **Locais de Rede de Atendimento - BB8**, o sistema realiza o cálculo do valor do Evento baseado no campo **Banda (BB8\_BANDA).**

# **Informações Técnicas**

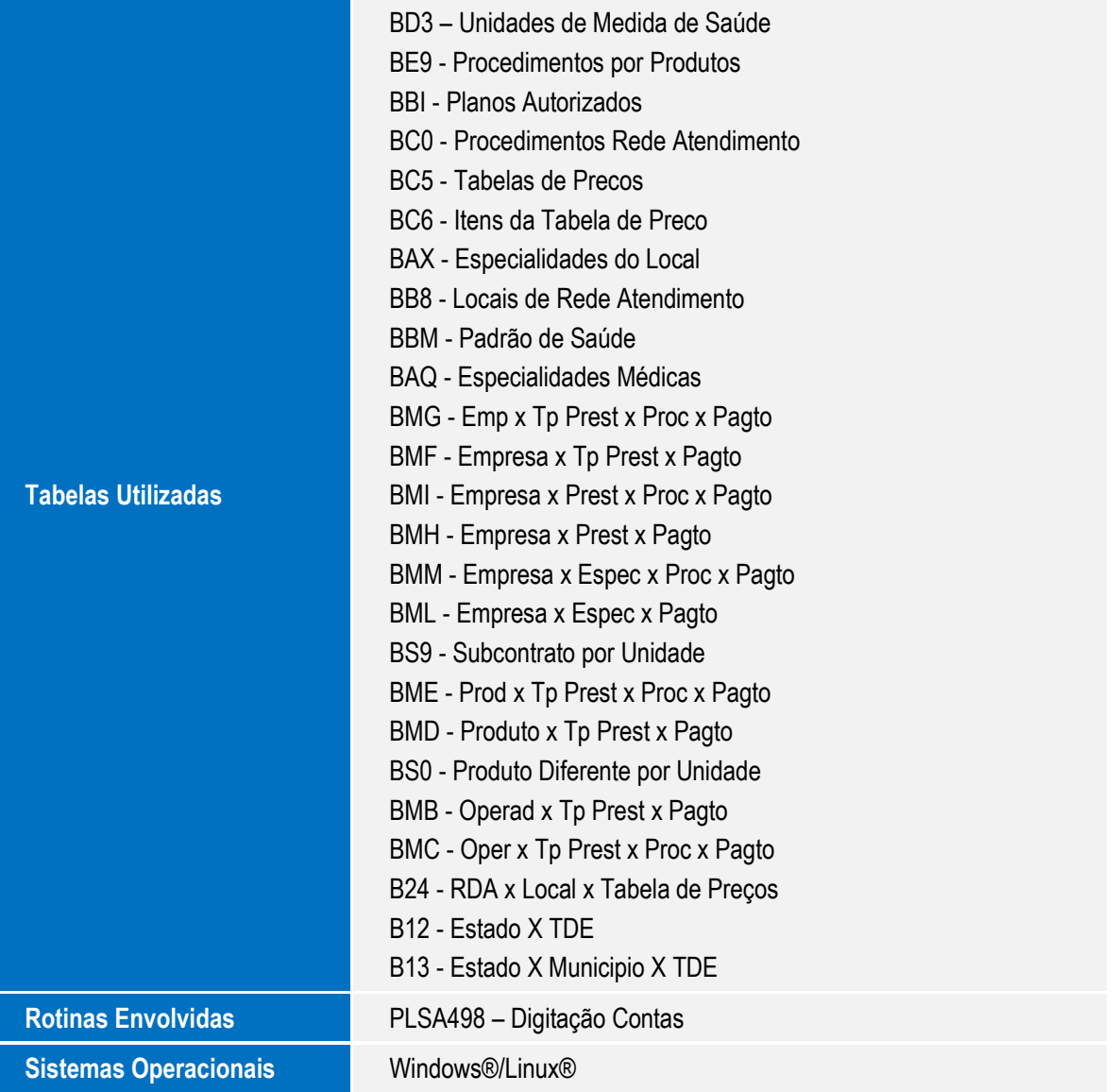